#### Page 1 of 1

# Vectary (macOS) cheat sheet

### Edit functions

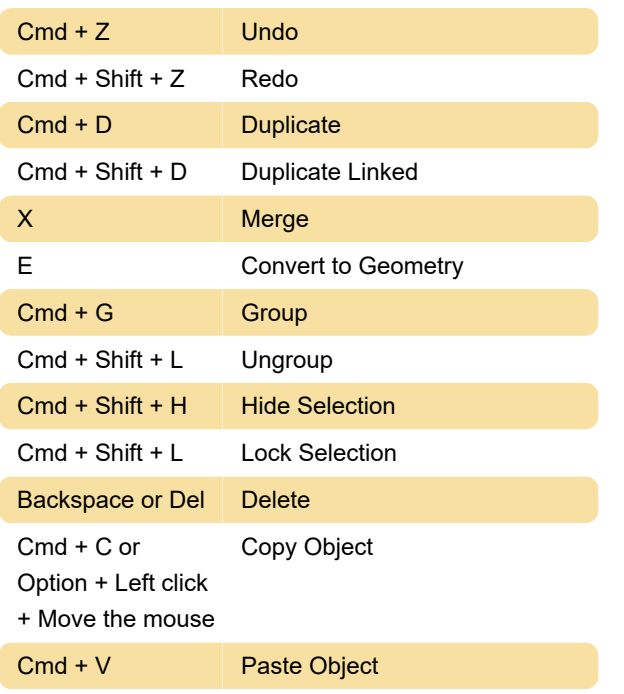

#### Selection functions

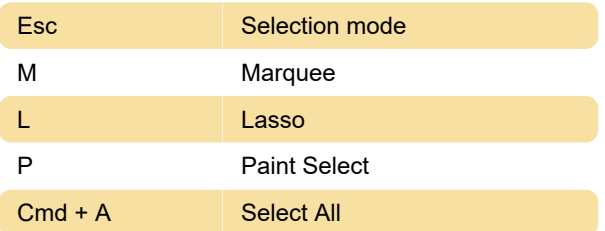

#### View functions

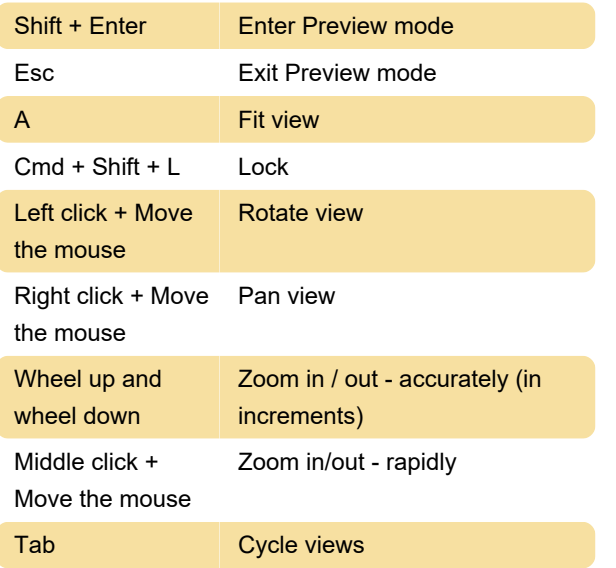

## S **Turn off snapping** Cmd + ' Hide grid

#### Canvas

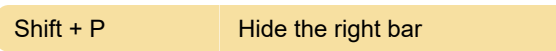

#### Edit mode shortcuts

To access edit mode for precise modification of object meshes, convert an object to geometry first (bake), then with object selected: right-click > Convert to Geometry, (or press 'E').

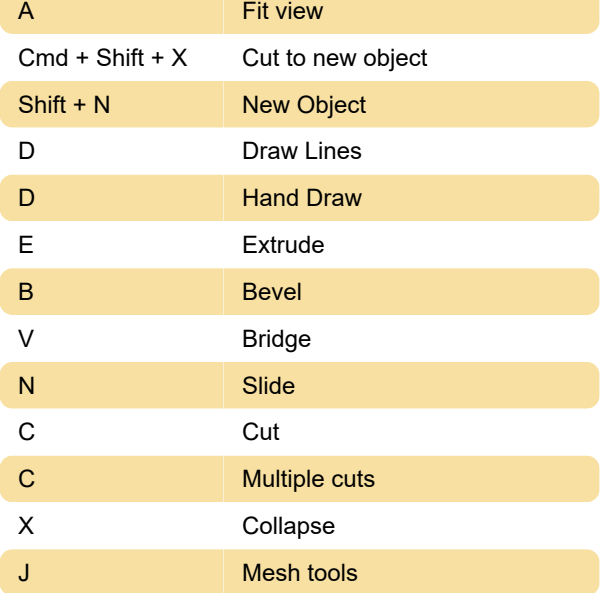

Last modification: 10/30/2023 9:31:33 AM

More information: [defkey.com/vectary-macos](https://defkey.com/vectary-macos-shortcuts)[shortcuts](https://defkey.com/vectary-macos-shortcuts)

[Customize this PDF...](https://defkey.com/vectary-macos-shortcuts?pdfOptions=true)

### Grid and snap functions